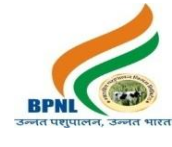

# **[APPLY ONLINE](https://pay.bharatiyapashupalan.com/onlinerequirment)**

# **सर्वेवर्वभाग**

# **भारतीय पशु पालन ननगम लललमटेड**

# **पश ु पालक बीमा योजना, पश ु धन कल्याण बीमा योजना, आर्वासीय कौशल वर्वकास योजना**

## **आर्वश्यकता**

#### **1. सूचना :-**

भारतीय पशुपालन ननगम लललमटेड द्िारा संचाललत **पशुपालक बीमा योजना, पशुधन कल्याण बीमा योजना, आर्वासीय कौशल वर्वकास योजना** का संचालन राज्य स्तर पर किय<mark>ा जाना प्रस्तावित है। इन यो</mark>जनाओं के माध्यम से किसानों व पश्ओं को बीमा तथा बेरोजगार युवाओं को कौशल प्रशिक्षण <mark>का लाभ पहुंचाने और इ</mark>न योजनाओं को सफल बनाने के लिये के लिए पंचायत, तहसील व जिला स्तर पर उत्साहित एवं कर्मठ <mark>युवाओं की आवश्यकता</mark> है |

#### **2. आर्वेदन का तरीका :-**

- 1. **ऑनलाइन :-** ऑनलाइन आिेदन के ललये ननगम की िेबसाइट https://www.bharatiyapashupalan.com/ पर जाये तथा Apply Online पर क्लिक <mark>करें</mark> |
- 2. ऑनलाइन आवेदन पत्र में <mark>समस्त</mark> वांछित <mark>सूचना अं</mark>कित करें <mark>| आवेदन भरने से पूर्व विज्ञप्ति</mark> को ध्यानपूर्वक पढ़ लें | कोई सूचना गलत या अपूर्ण भरन<mark>े पर आ</mark>वेदन स्वीकार नहीं किया जाएगा<mark>, जिसकी जिम्मेदारी स्वयं</mark> आवेदक की होगी |

#### **3. पद का नाम/ पद संख्या/ पाररश्रममक :-**

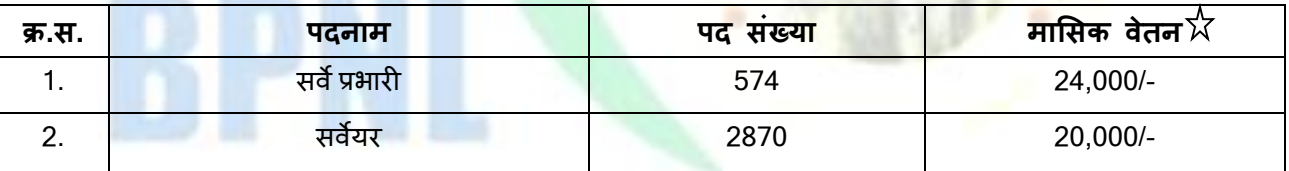

- $\checkmark$  आवेदक विज्ञापित एक से अधिक पदों के लिए अलग अलग आवेदन प्रस्तुत करे, रिक्त पदों की संख्या में कमी या वृद्धि की जा सकती है |
- $\checkmark$  अंतिम रूप से चयनित सभी आवेदकों का निगम दवारा 2.5 लाख रु. का दुर्घटना बीमा निःशुल्क किया जायेगा |

 $\chi$  लक्ष्यान् $\pi$ ार कार्य नहीं करने पर मासिक वेतन का भ् $\eta$ तान नियमान् $\pi$ ार आन्<code>पातिक कटौती</code> कर किया जाएगा|

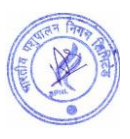

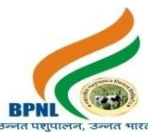

 $\chi$ उपर्युक्त मासिक वेतन के अलावा लक्ष्य पूर्ण करने पर वाहन भत्ता प्रतिमाह पदानुसार अतिरिक्त देय होगा|

**नोट:-** ननगम में2 साल कायमकाल पूरा होनेकेबाद विशेषाधिकार केरूप मेंयात्रा भत्ता, दैननक भत्ता,आिास भत्ता आहद ननयमानुसार हदया जाएगा।

#### **4. पात्रता एर्वं शैक्षणणक योग्यता :-**

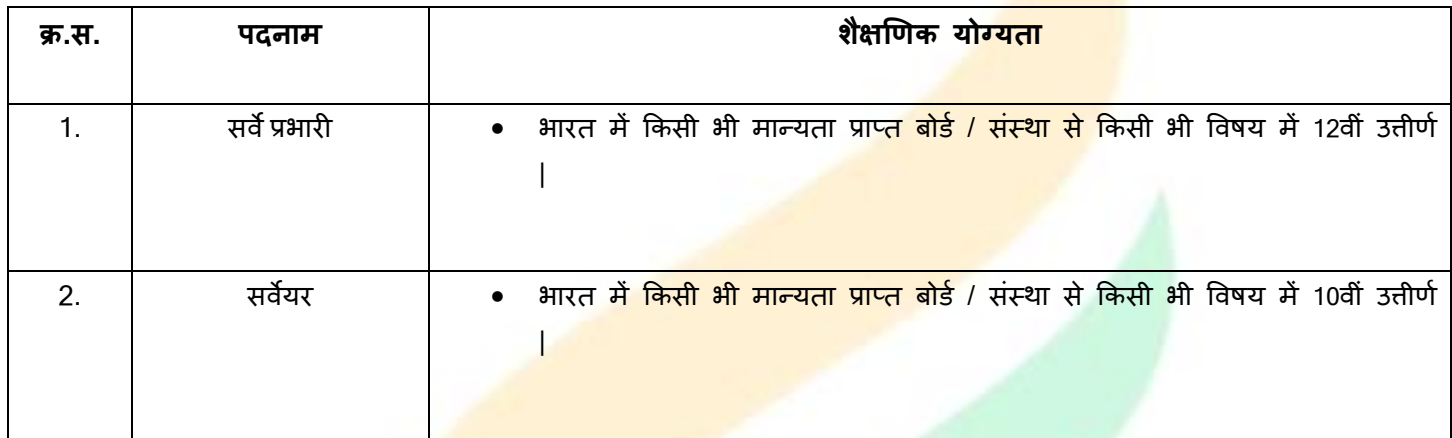

**अन्य योग्यताऐं :-**

- 1) **स्वास्थ्य -** निगम में रिक्<mark>त पदों पर भर्ती के</mark> लिए उम्मीदवार अच्छे मानसिक और शारीरिक स्वास्थ्य का होना चाहिए |
- 2) **चरित्र** निगम में सीध<mark>ी भर्ती के लिए आ</mark>वेदक का चरित्र अच्छा / उत्तम होना चाहिए |

<mark>विशेष</mark>:- उपर्युक्त योग्यता रखने <mark>वाले उम्मीद</mark>वार इस भर्ती के लिये आवेदन कर सकते है, उम्मीदवार को पदान्**सार राजस्थान राज्य** के किसी भी जिले / तहसील / पंच<mark>ायत समित</mark>ि / ग्राम पंचायत में ही नियुक्ति दी जायेगी |

चूंकि यह (पद संख्या 1 से 2) फ<mark>ील्ड जॉ</mark>ब है अत<mark>ः चयनित आवेदकों को दिये गये फील्ड में कार्य</mark> कर नियमानुसार कार्य की रिपोर्टिंग करनी होगी |

## **5. आयुसीमा :-**

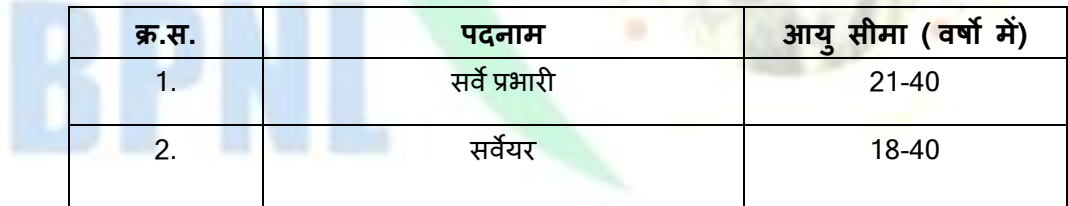

## **6. आर्वेदन करने की अंततम ततथि :-**

दिनांक 05 जुलाई 2023 रात्रि 12:00 बजे तक |

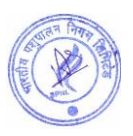

त भार

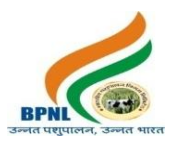

# **7. आर्वेदन शुल्क :-**

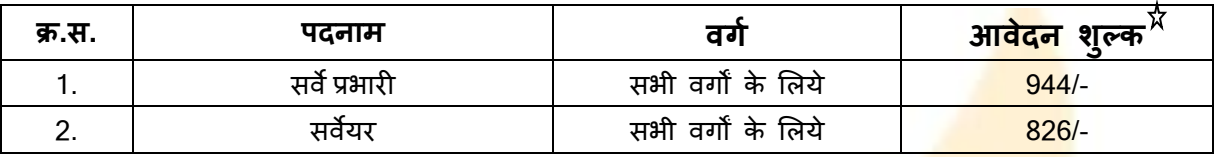

भारत सरकार के ननयमानुसार आिेदन शुल्क में 18% GST शालमल है |

 $\chi$  निगम पब्लिक लिमिटेड कम्पनी है आवेदन शुल्क सभी वर्गो के लिये समान <mark>है किसी भी प्रकार की</mark> छूट नहीं है |

 $\overleftrightarrow{\chi}$  आवेदन शुल्क की राशि अप्रतिदेय अर्थात वापसी देय नहीं है |

# <u>8. पद अनुसार लक्ष्य, कार्य दायित्व, अधिकार<mark>, कर्तव्य एवं आपके लाभ</mark> :-</u>

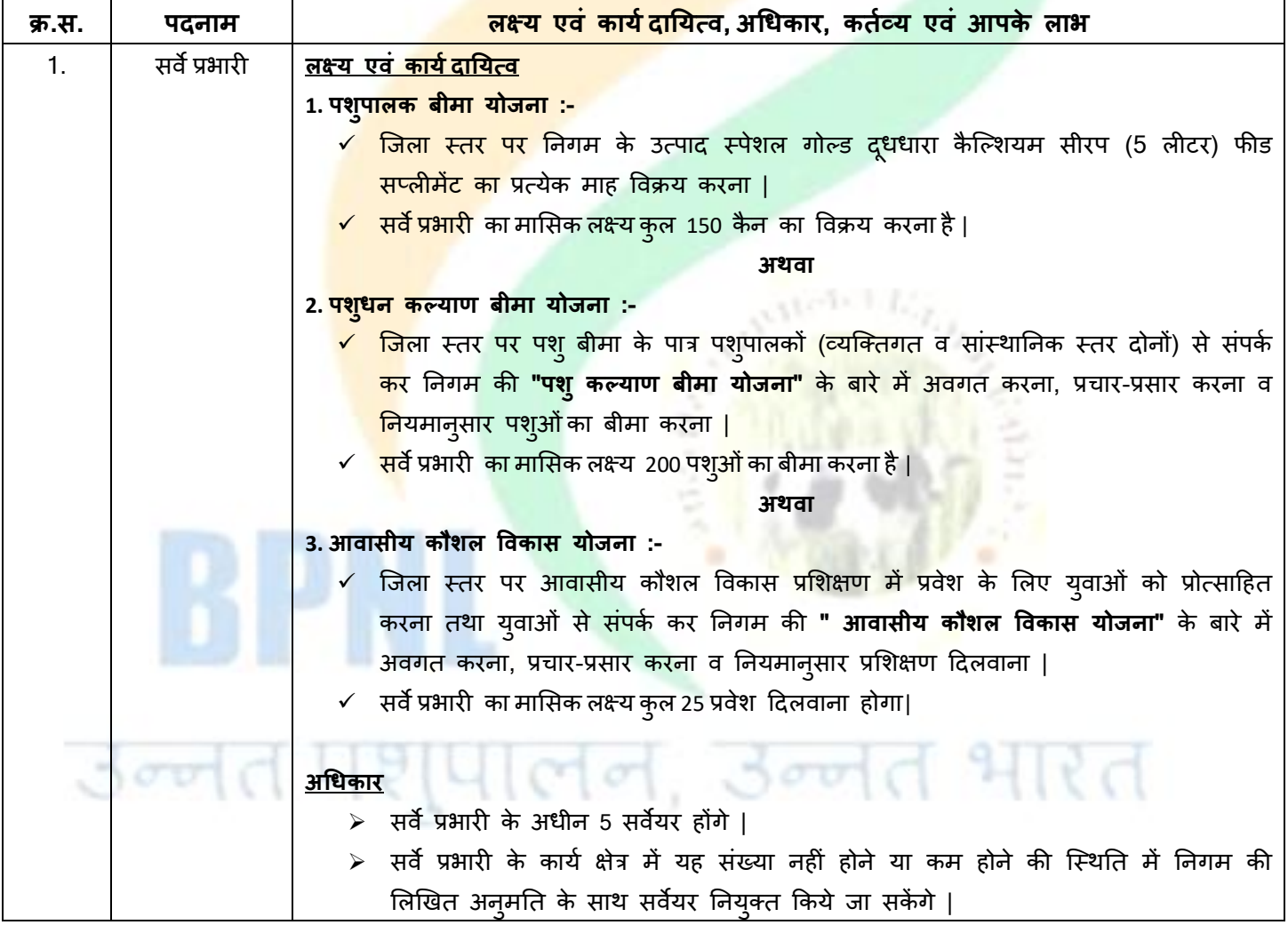

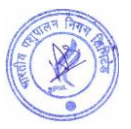

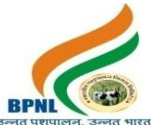

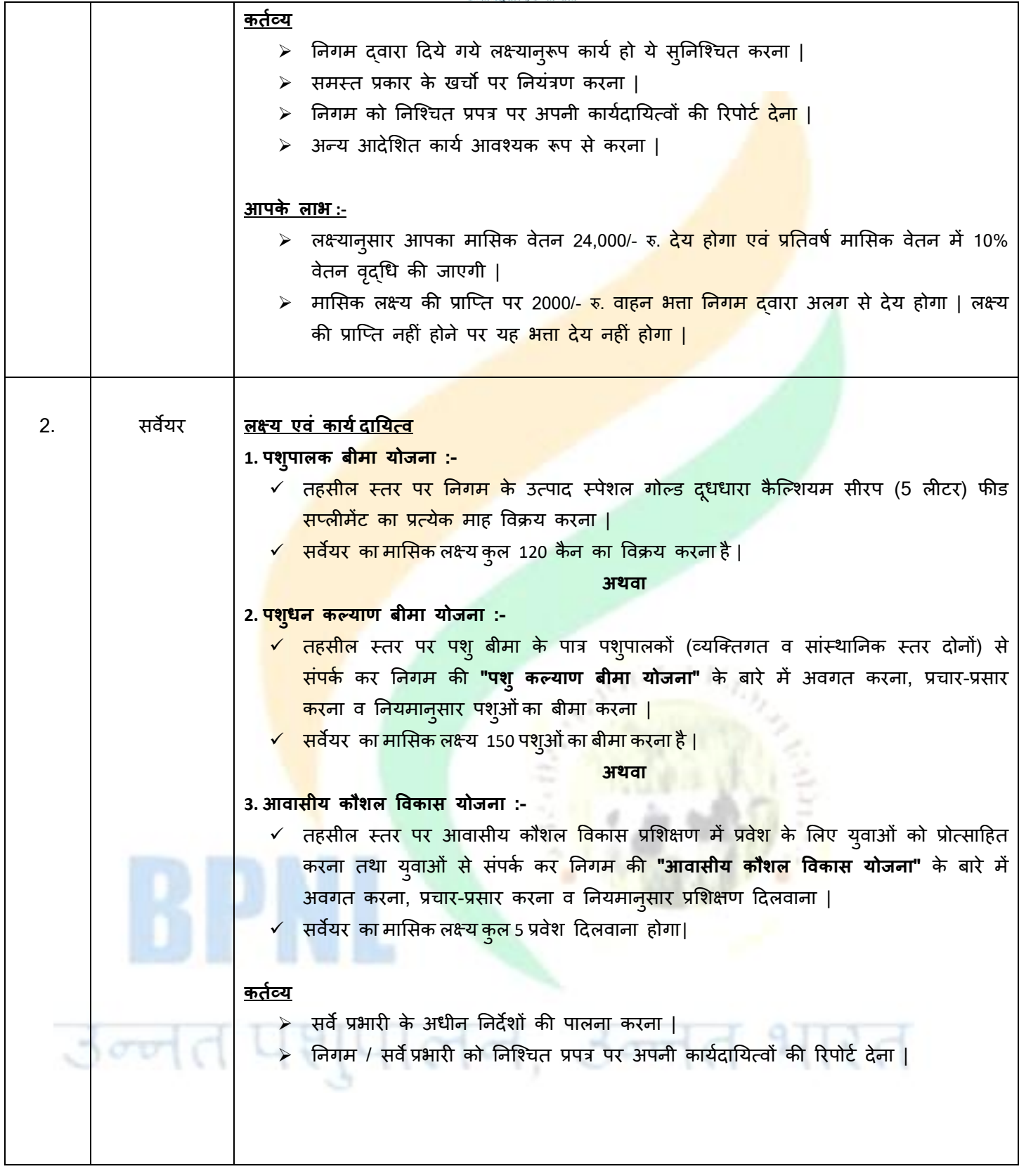

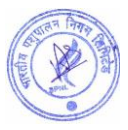

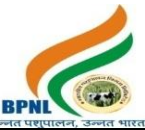

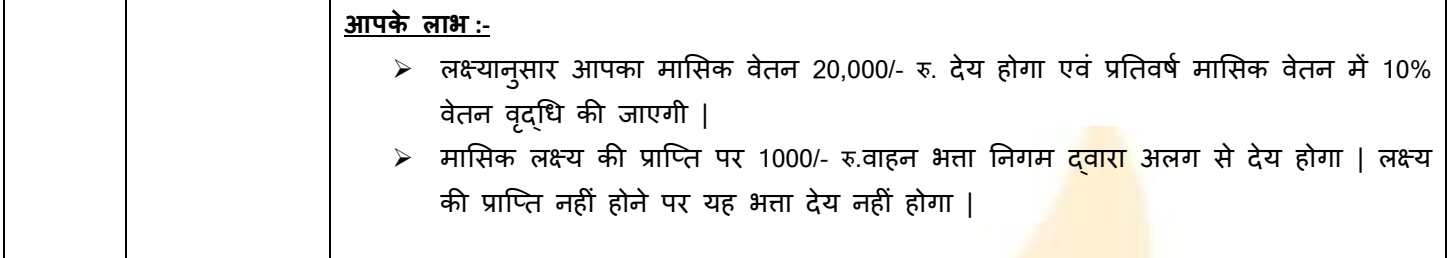

<u>विशेष</u> :- किसी भी कर्मचारी को किसीभी तरह का विज्ञापन, प्रचार - प्रसार सामग्री <mark>एवं अन्य स्टेशनरी का</mark> खर्चा निगम की अनुमति के बिना देय नहीं होगा |अतः उपरोक्त पर किसी भी तरह का खर्चा करने से पूर्<mark>व निगम से लिखित अन</mark>ुमति प्राप्त करना आवश्यक है | बिना अनुमति के किये गये व्यय की जिम्मेदारी स्वयं कर्मचारी की होग<mark>ी |</mark>

#### **वर्वशेष :-**

- 1. लक्ष्यान्**सार कार्य नहीं करने पर मासिक वेतन** क<mark>ा भुगतान नियमान्**सार** आनुपातिक</mark> कटौती कर किया जाएगा|
- 2. अंतिम रूप से चयनित सभी आवेदकों <mark>को निगम द्वारा 2.5 **लाख रु**. का दुर्घटना बीमा निःशुल्क कि</mark>या जायेगा |

#### **9. चयन प्रकक्रया :-**

(क) सर्वप्रथम अंतिम तिथि तक प्राप<mark>्त सभी आवेदन पत्रों </mark>की जाँच की जायेगी <mark>|</mark>

**विशेष :-** आवेदक आवेदन पत्र मे<mark>ं स्वयं का मोबाइल</mark> नंबर व ई-मेल आईडी भरें | गलत मोबाइल नंबर एवं ई-मेल आईडी के लिए आवेदक स्वयं जिम्मेदार होगा |

(ख) आवेदन पत्र प्राप्ति के पश्चा<mark>त् फॉर्म में भ</mark>री गयी <mark>जानकारी के आधार</mark> पर ऑनलाइन परीक्षा (Online Exam) की सूचना आपकी रजिस्टर्ड ईमेल आई डी पर भे<mark>जी जाएगी|</mark> ऑनलाइन परीक्षा की तिथि व समय विज्ञापन की अंतिम तिथि से एक माह के बाद आवेदक की रजिस्टर्ड ई मेल पर <mark>भेजी जा</mark>येगी |

(ग) ऑनलाइन परीक्षा में सफल र<mark>हे आवे</mark>दकों क<mark>ो ई-मेल के</mark> दवारा कार्य के सम्बन्ध में घोषणा पत्र भेजा जायेगा, जिसे आवेदक दधारा 100 रूपये के स्टाम्प पेपर पर नोटेरी <mark>क</mark>रवाकर डाक के माध्यम से निगम के पते पर भेजना होगा।

**विशेष :-** निगम दवारा कार्य के सम्बन्ध में घोष<mark>णा पत्र</mark> भेजे जाने सम्बंधित ई-मेल में दिए <mark>गये</mark> सभी निर्देशों को आवेदक दवारा अच्छी तरह पढ़ एवं समझ कर कार्य के सम्बन्ध में घोषणा पत्र को 100 रूपये के स्टाम्प प<mark>र नोटेरी कर</mark>वाकर निगम कार्यालय में अंतिम तिथि तक भेजना आवश्यक है यदि किसी आवेदक दवारा गलत व अपू<mark>र्ण घोषणा पत्र भ</mark>ेजा जाएगा तो, गलत व अपूर्ण घोषणा पत्र को निगम दवारा निरस्त कर दिया जायेगा व साक्षात्कार <mark>की</mark> सूचना नहीं भेजी जायेगी |

(घ) जिन आवेदकों दवारा निगम से भेजा गया कार्य के सम्बन्ध में घोषणा पत्र 100 रूपये के स्टाम्प पर नोटेरी करवाकर निगम कार्यालय में भेजा जायेगा केवल उन्ही आवेदकों को साक्षात्कार के लिये ईमेल के माध्यम से बुलावा भेजा जायेगा | साक्षात्कार के समय आवेदक को पद के अनुसार मूल शैक्षणिक दस्तावेज, पहचान पत्र व अनुभव प्रमाण पत्र व इन सभी की स्वहस्ताक्षरित छाया प्रनत प्रस्तुत करनी होगी |

(इ) साक्षात्कार में सफल रहने वाले आवेदकों को कार्यशैली, रिपोर्टिंग व अन्य आवश्यक जानकारी के लिये एक दिवसीय प्रशिक्षण दिया जायेगा। जिसकी सूचना निगम द्वारा आवेदक की रजिस्टर्ड ईमेल आई डी पर दी जायेगी | यह प्रशिक्षण जयपुर/लखनऊ में

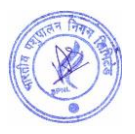

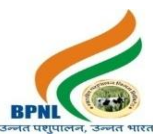

होगा जिसके लिए कोई यात्रा भत्ता देय नहीं होगा | प्रशिक्षण में होने वाला शेष व्यय निगम द्वारा वहन किया जायेगा |

(च) अंतिम रूप से चयनित सभी आवेदकों को निगम द्वारा 2.5 लाख रु. का दुर्घटना बीमा निःशुल्क किया जायेगा |

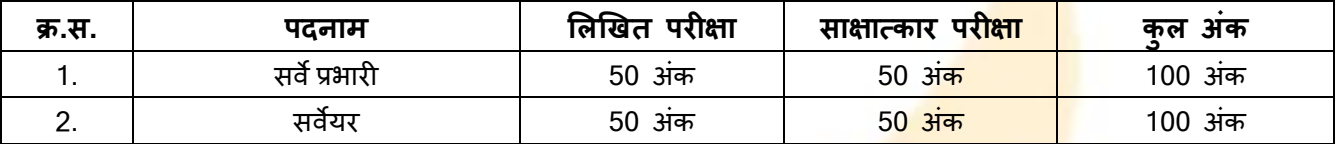

- आवेदक को ऑनलाइन परीक्षा एवं साक्षात्कार दोनों में अलग-अलग <mark>क्वॉलिफ़ाइड अंक प्राप्त </mark>करना अनिवार्य है |
- क्वॉलिफ़ाइड् अंक 33% लाना अनिवार्य है |
- ऑनलाइन परीक्षा का सिलेबस व ऑनलाइन परीक्ष<mark>ा की विस्तृत जानकारी साथ में</mark> संलग्न है | आवेदक इसको ध्यानपूर्वक पढ़े व उसी अनुसार तैयारी करें |

#### **10. परीक्षा का स्िान :-**

निगम दवारा परीक्षा ऑनलाइन माध्<mark>यम से ली जायेगी | आ</mark>वेदक यह परीक्ष<mark>ा किसी भी कम्प्यूटर</mark> सेंटर, साइबरकैफ़े, लैपटॉप, डेक्सटॉप व मोबाइल के माध्यम से किसी <mark>भी स्थान से दे सक</mark>ते है | इस परीक्षा के लिये निगम दवारा कोई भी परीक्षा केंद्र व प्रवेश पत्र जारी नहीं किया जायेगा, ऑनलाइन परीक्षा के लिए आवेदकों को एक लिंक उनकी रजिस्टर्ड ईमेल पर भेजा जायेगा। अधिक जानकारी साथ में संलग्न सिलेबस में दी गयी है उसको ध्<mark>यानपूर्वक पढ़े</mark> |

#### **11. आर्वेदन प्रकक्रया :-**

1.ऑनलाइन आवेदन के लिये नि<mark>गम की</mark> वेबसा<mark>इट https://www.bha</mark>ratiyapashupalan.com/ पर जाये तथा Apply Online पर जललक करें |

2. ऑनलाइन आवेदन करने से पूर्व <mark>विस्तृत विज्ञापन (</mark>Vacancy PDF<mark>) / नियम व शर्तों को डाउ</mark>नलोड कर सभी जानकारियों को आवश्यक रूप से पढ़े।

3. ऑनलाइन <mark>आवेदन करने से पूर्व स्कैन की हुई पासपोर्ट</mark> साइज फो<mark>टो</mark> एव<mark>ं हस्ताक्षर (फोटो छ: माह से</mark> ज़्यादा पुरानी नहीं होनी चाहहए) तैयार रखें |

<u>4. ऑनलाइन फॉर्म में मांगी गई सभी जानकारी आवश्यक रूप से भरे |</u>

#### **नोट :- आवेदक को सलाह दी जाती है कक ई - मेल आईडी एवं मोबाइल नंबर स्वयं का भरे |**

**5.** ऑनलाइन भ्गतान :- आवेदन शुल्क का भ्गतान किसी भी बैंक के डेबिट कार्ड , क्रेडिट कार्ड, UPI, वॉलेट और नेट बैंकिंग से ककया जा सकता है | आवेदन शुल्क का भुगतान कर आवेदक कॉपी अपने पास सुरक्षक्षत रखें |

6. आवेदक को सलाह दी जाती है कि वह आवेदन पत्र एवं आवेदन शुल्क की रसीद का प्रिंट लेकर भविष्य के लिए सुरक्षित रखें | आवेदन पत्र को निगम के कार्यालय में भिजवाना आवश्यक नहीं है |

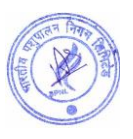

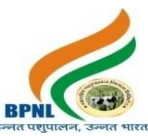

7. उपरोक्त भर्ती से सम्बंधित सभी सूचनायें निगम द्**वारा ई - मेल आई डी के माध्यम से आवेदक को** भेजी जायेगी | अतः आवेदक अपनी ई-मेल आई डी (स्वयं की) पूर्ण एवं सही लिखे | गलत पता एवं गलत ई - मेल आई डी लिखने की जिम्मेदारी स्वयं आवेदक की होगी |

## **12. स्कै न फोटोग्राफ और हस्ताक्षर अपलोड करने के ददशा तनदेश:-**

#### **1. फोटो अपलोड करने के ददशा तनदेश :-**

- फोटोग्राफ और हस्ताक्षर स्पष्ट नहीं होने पर आवेदन अस्वीकार <mark>किया जा सकता है</mark> |
- आवेदक को रंगीन नवीन फोटो अपलोड करनी होगी, मोबाइ<mark>ल और अन्य स्व र</mark>चित फोटो का उपयोग न करें |
- फोटो में आवेदक का चेहरा कम से कम 55 प्रतिशत <mark>जगह घेरना चाहिए |</mark>
- यदि आप चश्मा पहनते है तो फोटो खिंचवाते स<mark>मय चश्मा पहन सकते है</mark>, लेकिन चश्मे पर चमक (फ़्लैश) नहीं होनी चाहहए|
- <u>आवेदक की फोटो में काला या ध<mark>्प का चश्मा नहीं होना चाह</mark>िए |</u>
- फोटो जेपीईजी(JPEG) प्रारू<mark>प में होनी चाहिए</mark> |
- फोटो फाइल का आकार 50 Kb. से 100 Kb. तक होना चाहहए |
- प्रवेश के समय आ<mark>वदेन पत्र पर लगी हुई फो</mark>टो आवेदक से मेल खानी चाहिए, अन्यथा आवेदक अयोग्य ठहराया जा सकता है|

#### **2. हस्ताक्षर अपलोड करनेके तनदेश:-**

- हस्ताक्षर के<mark>वल आवेदक द</mark>वारा किया जाना चाहिए, अन्य किसी व्यक्ति के दवारा हस्ताक्षर मान्य नहीं होगा |
- केवल जेपी<mark>ईजी(JPEG</mark>) प्रारूप को स्वीकार किया जाएगा |
- फोटो फाइल का आकार 20 Kb. से 50 Kb. तक होना चाहहए |
- प्रवेश के स<mark>मय आ</mark>वेदक के हस्ताक्षर अपलोड हस्ताक्षर से मेल खाने चाहिए, अन्यथा आवेदक अयोग्य ठहराया जा सकता है |

#### **13. सामान्य जानकारी :-**

- 1. भारतीय पशुपालन निगम लि<mark>मि</mark>टेड, राजस्<mark>थान क</mark>ौशल एवं आजीविका विकास निगम, राजस्</mark>थान सरकार (पूर्व में), राजस्थान आई.एल.डी. कौशल विश्वविद्यालय, राजस्थान सरकार (वर्तमान में<mark>)</mark>, दि ओरिएण्टल <mark>इंश्योरेंस कंपनी</mark> लिमिटेड, भारत सरकार, <mark>भारतीय कृषि बीमा कंपनी, भारत सरकार</mark> (अनुबंध जारी) के सहयोगी प्रशिक्षण एवं बीमा पार्टनर है |
- 2. निगम के बारे में अधिक जानकारी के लिये निगम की आधिकारिक वेबसाइट [https://www.bharatiyapashupalan.com](https://www.bharatiyapashupalan.com/) पर जाये, अथवा निगम के आधिकारिक सोशल मीडि<mark>या चै</mark>नल व यूट्यूब चैनल को सब्सक्राइब करें | अन्य किसी माध्यम से प्राप्त की गयी जानकारी के लिये भारतीय पशुपालन निगम जिम्मेदार नहीं होगा | निगम हेल्पलाइन न. 0141- 2202271, 9351899199 (सोमिार से शननिार , सुबह 10 बजे से शाम 5 बजे तक )
- 3. प्रत्येक पद हेतु आवेदन अलग अलग करने होंगे |
- ०. अत्यक पद हुतु जावदन अलग अलग करन हाग |<br>4. आवेदन शुल्क की राशि अप्रतिदेय है अर्थात वापसी देय नहीं है |
- 5. किसी भी पद के लिए किये गए आवेदन को स्वीकार / अस्वीकार करने का अधिकार निगम के पास सुरक्षित है | इस हेत् आवेदनकर्ता का कोई भी आपति मान्य नहीं है |

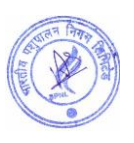

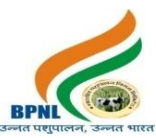

- 6. निगम द्वारा पूर्ण रूप से भरे हुए आवेदन ही स्वीकार किये जायेंगे | अपूर्ण रहे आवेदनों को निगम द्वारा अस्वीकार कर स्**चना ई - मेल आई डी अथवा डाक से भेजी जाएगी**, एवं आवेदन निरस्त कर अन्य अवसर नहीं दिया जायेगा | आवेदन पत्र में ई - मेल आई डी (स्वयं की) लिखना अनिवार्य है | आवेदक द्वारा गलत ई - मेल आई डी लिखना अथवा निगम द्वारा भेजी गई ई - मेल को नहीं पढ़ने की जिम्मेदारी स्वयं आवेदक की होगी, एवं इस<mark> सम्</mark>बन्ध में निगम द्वारा कोई भी वाद- विवाद स्वीकार नहीं किया जायेगा |
- 7. उपरोक्त भर्ती से सम्बंधित सभी सूचनायें निगम दवारा डाक अथवा ई मेल आई <mark>डी के माध्य</mark>म से आवेदक को दी जायेगी | अतः आवेदक अपने डाक का पता एवं अपनी ई - मेल आई डी (स्वयं की) <mark>पूर्ण एवं सही लि</mark>खे | गलत पता एवं गलत ई - मेल आई डी लिखने की जिम्मेदारी स्वयं आवेदक की होगी |

#### **14. वर्वस्ततृ जानकारी :-**

#### **1. पशुपालक बीमा योजना :-**

इस योजना को शुरू करने का उद्देश्य देश के किसानों/<mark>पशुपालकों को सुरक्षा प्रदान क</mark>रने हेतु **दि ओरिएण्टल इंश्योरेंस कंपनी लिमिटेड, भारत सरकार** के द्वारा, निगम के आर्थिक सह<mark>योग से निःशुल्क दुर्घटना बीमा</mark> उपलब्ध करना है व साथ ही पशुओं के लिए उच्च स्तर का कैल्शियम उपलब्ध कराना है | इस यो<mark>जना के तहत पशुपालक द</mark>वारा एक स्पेशल गोल्ड दूधधारा सीरप (5 ली.) वर्ष में एक बार खरीदने पर पशुपालक का **एक लाख** क<mark>ा दुर्घटना बीमा 1 वर्ष के</mark> हेतु निःशुल्क उपलब्ध है | इसके अतिरिक्त यदि कोई पशुपालक एक साथ तीन स्पेशल गोल्ड दूधधारा कै<mark>ल्शियम सीरप लेता है</mark> तो उस पशुपालक का निःशुल्क <mark>2.5 लाख</mark> रूपये का दुर्घटना बीमा कवर जारी किया जाता है |

## **2. पशुधन कल्याण बीमा योजना :-**

पशु कल्याण बीमा योजना निग<mark>म द्वारा</mark> भारतीय कृषि बीम<mark>ा कंप</mark>नी, भारत सरकार के सहयोग से संचालित की जानी है, तथा पशुपालकों को पशुओं की सामान्<mark>य व बीमा</mark>रियों से होने वाली मृत्यु से हुये आर्थिक नुकसान से बचाने से सम्बंधित है | इस योजना के अंतर्गत पूरे राज्य के पशुपालक अ<mark>पने पशु</mark>ओं क<mark>ा बीमा करा</mark> सकते ह<mark>ै |</mark> इस यो<mark>जना में व्यक्तिगत पशुपाल</mark>क, माइक्रो फाइनेंस संस्थान, बैंक, डेयरी सहकारी समितियां, स्वय<mark>ं सह</mark>ायता समूह और बीमा योग्य हित <mark>वाले ग्राहक पशु बीमा के पा</mark>त्र है |

#### **3. आर्वासीय कौशल वर्वकास योजना :-**

इस कार्यक्रम क<mark>ो शुरू करने का मुख्य उद्देश्य ग्रामीण युवाओ</mark> को आत्मनिर्भर बनाना है | कार्यक्र<mark>म में ग्रामी</mark>ण युवाओं को बकरी फार्म, मूर्गी फार्म, खर<mark>गोश फार्म, सुअर फार्म, कड़कनाथ फार्म, डेयरी</mark> फार्म आदि का प्रशिक्षण प्रदान किया जाता है साथ ही प्रशिक्षण पूर्ण होने पर अभ्यार्थी को प्रमाण-पत्र जारी किय<mark>ा जाता है | अभ्यार्थी</mark> प्रशिक्षण प्राप्त करने पर आत्मनिर्भर होकर, स्वरोजगार करता है| जिसमे निगम द्वारा स्वरोजगार कार्यक्रम में युवाओं के लिए लोन सुविधा भी उपलब्ध कराई जाती है |

# उन्नत पशुपालन, उन्नत भारत

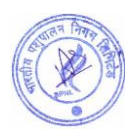

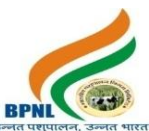

# कंप्यूटर आधारित ऑनलाइन परीक्षा का सिलेबस , स्कीम व पैटर्न

- ऑनलाइन पर क्षा में पूछेजानेवालेकुल रश्नों की संख्या 50
- सभी रश्न वस्तुननष्ठ (Objective Type) रकार केहोंगे।
- परीक्षा का समय 30 मिनट का होगा। परीक्षा के समय एवं दिनाँक की सूचना <mark>आवेदक को</mark> उसकी रजिस्टर्ड ईमेल पर भेजी जाएगी।
- प्रत्येक सही उत्तर के लिये एक अंक दिया जायेगा। गलत उत्तर पर कोई <mark>भी Negative Mar</mark>king नहीं होंगी। अतः आवेदक सभी प्रश्नो का उत्तर अनिवार्य रूप से दे।
- परीक्षा को उत्तीर्ण करने के लिये आवेदक को 33 % अंक ला<mark>ना अनिवार्य होगा। परीक्षा में</mark> Qualifying/Passing Marks में किसी भी प्रकार से कोई भी छूट व आरक्षण नहीं हैं।

ऑनलाइन परीक्षा का तरीका : -

आँनलाइन परीक्षा के लिये आ<mark>वेदकों को एक लिंक भेजा</mark> जायेगा। यह लिंक आवेदक को परीक्षा की दिनांक से ठीक दो दिन पहले आवेदक की ईमेल पर भेज<mark>ा जायेगा। परीक्षा के</mark> समय से 15 मिनट पहले यह link Activate होगा। परीक्षा शुरू होने के समय से 15 मिनट पहले ही परीक्ष<mark>ा लिंक पर क्लिक</mark> कर आवेदक <mark>को सभी औपचारिकता</mark>एं पूरी करनी होंगी। आवेदक को परीक्षा देने के लिये निम्न लिंक पर <mark>क्लिक करना</mark> होगा। लिं<mark>क पर क्लिक करने</mark> के बाद आवेदक को रजिस्ट्रेशन नम्बर व रजिस्टर्ड मोबाइल नंबर डालना <mark>होगा। रज</mark>िस्ट्रेशन नम्बर व रजिस्टर्ड मोबाइल नंबर आवेदक के आवेदन पत्र में दिया गया हैं। परीक्षा लिंक के साथ भी आवेदक <mark>को रजि</mark>स्ट्रेशन नंबर व रजिस्टर्ड मोबाइल नंबर <mark>भेजा जाये</mark>गा।

**नोट** :- ऑनलाइन परीक्ष<mark>ा लिं</mark>क भेज<mark>े जाने सूचना बाबत एक टेक्स्ट SMS आवेदक</mark> के रजिस्टर्ड मोबाइल नंबर पर भी भेजा जायेगा |

- सबमिट करने के बाद ऑनला<mark>इ</mark>न परीक्षा से सम्बंधित सभी निर्देश स्क्रीन पर आ जायेंगे । आवेदक इन सभी निर्देशों को ध्यान सेपढ़े।
- आवेदक को परीक्षा देने से पूर्व हिंदी व अंग्रेजी में से एक भाषा का चुनाव करना होगा। हिन्दी व अंग्रेजी दोनों विषयों के अलावा सभी विषयों के प्रश्न हिंदी व अंग्रेजी दोनों भाषाओ में होंगे। यदि प्रश्न पत्र के हिंदी भाग में कोई त्रुटि है जैसे टाइपिंग त्रुटि या फ़ॉन्ट आदि की गलती है तो अंग्रेजी भाग में वक्त किये जाने वाले अर्थ को वरीयता दी जाएगी। इसका अर्थ है
- कि यदि हिंदी और अंग्रेजी के प्रश्नो में कोई अतंर है तो अंग्रेजी में अर्थ को वैध माना जायेगा

ऑनलाइन परीक्षा से सम्बंधित विशेष जानकारी :-

• पर क्षा के दौरान ककसी भी अनुधचत सामग्री का उपयोग व नक़ल न करें।

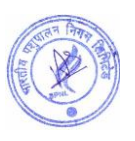

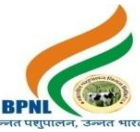

- परीक्षा शुरू होने के बाद व समाप्त होने के बीच के समय में आवेदक द्वारा अपनी सीट नहीं छोड़ी जानी चाहिये।
- परीक्षा के दौरान आवेदक के कंप्यूटर, लैपटॉप अथवा मोबाईल में कोई तकनीकी की कमी अथवा Power Failure से System बंद हो जाता है। तो निगम उसके लिये जिम्मेदार नहीं होगा। अतः आवेदक को सला<mark>ह दी</mark> जाती है कि परीक्षा से पहले कंप्यूर्र/लैपर्ॉप/मोबाइल की जााँच कर लेऔर Power Backup रखें।
- आवेदक परीक्षा शुरू होने से पूर्व रफ़ कार्य के लिये पेपर व पेन अपने पास रखे।
- आंनलाइन परीक्षा के लिये निम्न तकनीकी का कम्प्यूटर व मोबाईल में होना आ<mark>वश्यक होगा:-</mark>
- Mobile- Android Version 6.0 & Above
- ✓ Desktop –Windows 2007 & Above
- ✓ Browser Google Chrome
- ✓ Internet 4G Speed
- Complete Network/Signal

# परीक्षा का परिणाम $:$

- आवेदक दवारा दी गयी परीक्ष<mark>ा का परिणाम परीक्षा के</mark> सबमिट होने के बाद कंप्यूटर/लैपटॉप/मोबाइल की स्क्रीन पर आ जायेगा।
- आवेदक दवारा परिणाम <mark>का प्रिंट लिया जा स</mark>केगा |
- आवेदक की रजिस्टर्ड ई<mark>मेल पर परिणा</mark>म से सम्बंधित ईमेल भेजा जायेगा। आवेदक अपना परिणाम व आगे की सूचना ईमेल पर भी देख सकता है

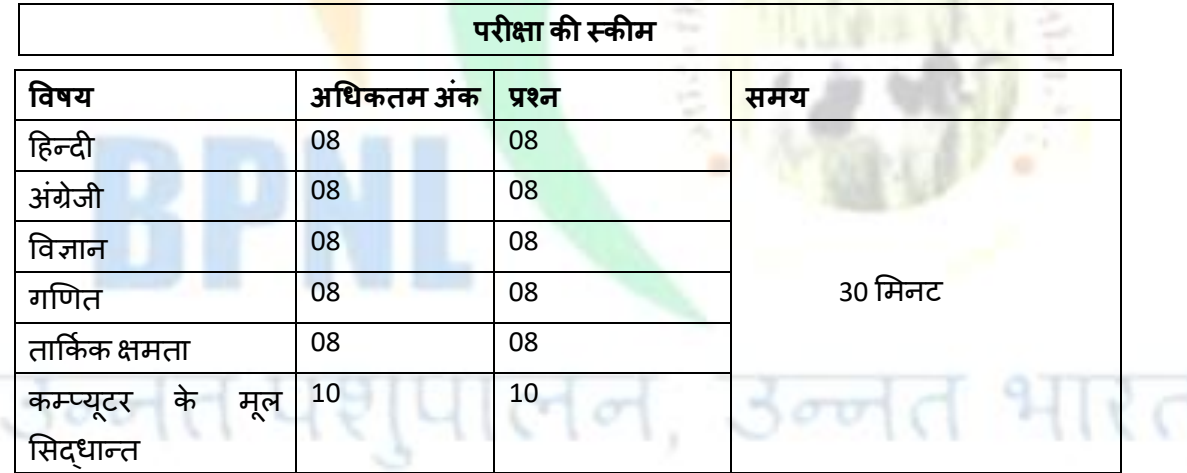

# **ऑनलाइन परीक्षा का मसलेबस**

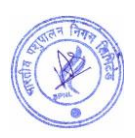

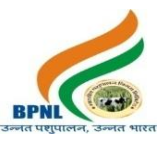

**नोट :-**

- 1. सभी प्रश्न बह्विकल्पीय प्रकार के होंगे। व समान अंक के होंगे।
- 2. गलत उत्तर पर ऋणात्मक अंकन नहीं है।
- **1. दहन्दी**

- $\checkmark$  मुहावरे
- ✓ अलंकार पररचय
- $\checkmark$  शुद्ध वर्तनी
- $\checkmark$  वाक्यांश के लिए एक शब्द
- $\checkmark$  विलोम शब्द
- ✓ समास

# **2. अंग्रेजी**

**3. गणणत**

- ✓ Antonyms
- ✓ Synonyms
- ✓ Sentence Completion
- $\checkmark$  प्रतिशत
- $\checkmark$  लाभ और हानि
- ✓ समय और दरू
- ✓ समय और काम
- ✔ सरलीकरण
- $\checkmark$  औसत

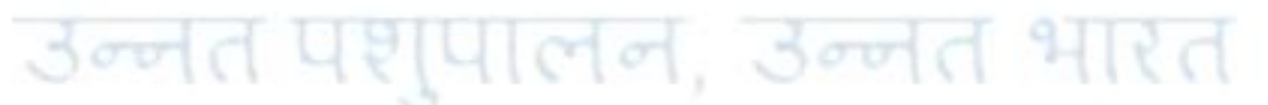

# **4. ताककघ क क्षमता**

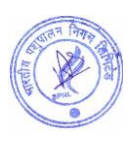

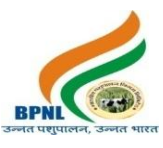

- ✓ Calendar
- ✓ Coding Decoding
- ✓ Analogy
- **Directions**

**5 दैतनक वर्वज्ञान**

- $\checkmark$  विज्ञान की शाखाएँ मूल बातें
- $\checkmark$  आवर्त सारणी
- $\checkmark$  महत्वपूर्ण तत्व
- ✓ अणु
- $\checkmark$  रासायनिक यौगिक
- $\checkmark$  जीव विज्ञान मूल बातें
- $\checkmark$  पौधों में प्रजनन
- ✓ पौिों और उनकी संरचना
- ✓ शुरू में जीि
- ✓ एवपडममल कोलशकाएं

# **6. कम्प्य ू टर केम ू ल मसद्धान्त**

- ✓ एमएस ऑकफस
- √ हार्डवेयर
- ✓ सॉफ्टिेयर
- $\checkmark$  की बोर्ड के फंक्शन
- <mark>√</mark> नेटवर्क प्रौद्योगिकी
- $\checkmark$  वर्ल्ड वाइड वेब
- $\checkmark$  इंटरनेट प्रौद्योगिकी

# पशुपालन, उन्नेत भारत  $500$

# **Syllabus, Scheme and Pattern of Computer Based Online Examination**

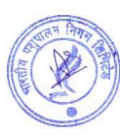

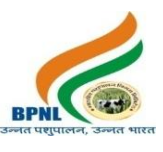

- Total Number of Questions 50
- Pattern of Questions Objective Type
- Duration 30 Minutes (Information of Exam date and timing will be sent of registered email of candidate)
- Reporting Time Just before 15 Minutes of Exam Time
- Every Question is of 1 mark.
- No negative marking on Wrong Answer, hence, it is advised to attempt all 50 questions.
- Qualifying/Passing marks is 33%. There is no relaxation or reservation in passing marks. All candidates need to get 33% for qualifying/passing the examination.

# **Process of Computer Based online examination**

- A link will be sent on email of the Candidate 2 days prior to the examination date. The link will be activated 15 minutes before the Scheduled time of Examination. **Note** :- A text SMS will also be sent to the registered mobile number of the applicant regarding the sending of the online examination link.
- Candidates are advised to click on the examination link to complete all the steps before Exam Start time.
- After clicking on the link, the candidate has to enter their registration number and registered mobile number, then submit.
- On submitting the registration number and registered mobile number, The instructions to start and finish the exam will appear on the screen. Candidates are advised to read all the instructions carefully.
- Candidate has to choose one language out of Hindi and English before the exam.
- Questions of all subjects except hindi and English subjects will be in both languages.
- During the exam, if you come across any errors in hindi language paper, candidates are allowed to change the language to hindi.
- If there is any error in Hindi part of the question paper like a typing error or mistake of the font etc. then preference will be given to the meaning being expressed in the English part. It means that in case there is a difference in the hindi and English questions the meaning in English will be held valid.

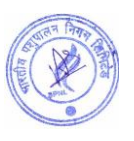

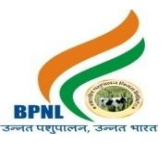

## **Important Information:**

- Please avoid any malpractice as this might affect your candidature.
- Candidates will not be allowed to vacant his/her seat during the examination.
- Any technical mistake in computer/laptop/mobile and power failure during examination is the sole responsibility of the candidate. Online exam will be terminated on any abruptions during the Exam for the reasons given earlier. Hence, candidates are required to check all the systems and keep power backup before beginning the exam.
- Candidates need to keep pen and paper for rough work.
- Browser/OS Requirements This examination is supported by below listed browser/version only –
- ✔ Google Chrome
- ✔ Mobile- Android Version 6.0 and above
- ◆ Desktop- Windows 2007 and above
- $\sqrt{ }$  Internet 4G Speed
- √ Complete Signal/Network in Mobile

## **Result of Examination**:

- The result will appear on the candidate's laptop/computer/mobile once the exam is over or submitted by the candidate.
- Candidates can take the printout of the examination result.
- Candidates can check their result on their registered email ids and will also be notified about the further steps if qualified/passed the exam.

# **Syllabus of Computer Based Online Examination**

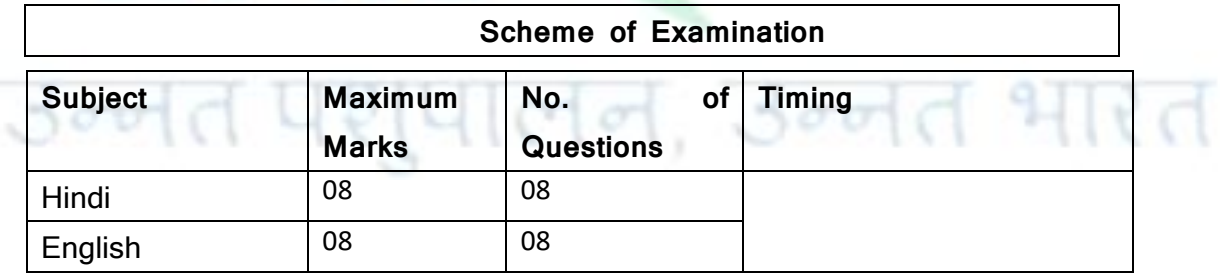

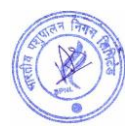

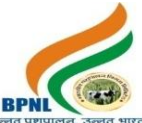

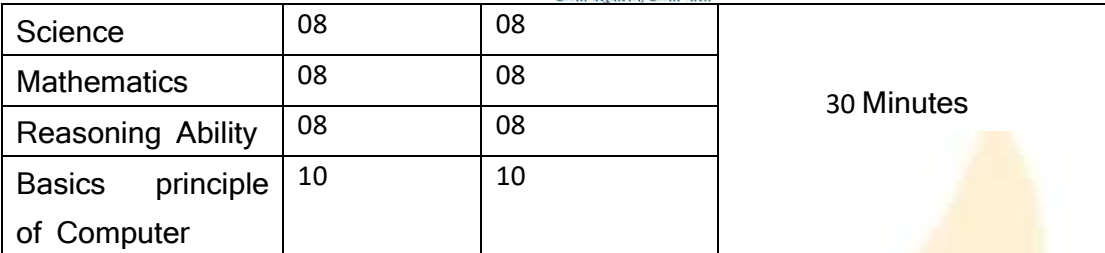

## **Note :-**

- 1. Objective Types Questions and Each Question will carry equal Mark
- 2. No negative marking on Wrong Answer

**1. Hindi**

- $\checkmark$  मुहावरे
- ✓ अलंकार पररचय
- $\checkmark$  शुद्ध वर्तनी
- ✔ वाक्यांश के लिए एक शब्<mark>द</mark>
- $\checkmark$  विलोम शब्द
- ✓ समास

**2. English**

- ✓ Antonyms
- ✓ Synonyms
- ✓ Sentence Completion

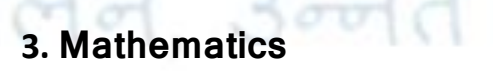

✓ Percentage

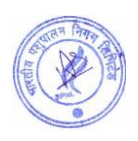

रे त

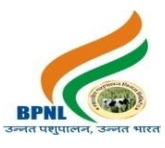

- ✓ Profit and Loss
- ✓ Time and Distance
- ✓ Time and Work
- ✓ Simplification
- ✓ Average

# **4. Reasoning Ability**

- ✓ Calendar
- ✓ Coding Decoding
- ✓ Analogy
- ✓ Directions

# **5. Science**

[पालन, उन्नत भारत

- ✓ Branches of Science Basics
- $\checkmark$  The periodic Table
- ✓ Important elements
- ✓ Molecules
- ✓ Chemical Compounds
- ✓ Biology Basics
- ✓ Reproduction In Plants
- ✓ Plants and their Structure
- $\checkmark$  Organism in the begin
- ✓ Epidermal Cells

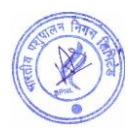

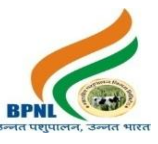

# **6. Basic principle of Computer**

- ✓ MS Office
- ✓ Hardware
- ✓ Software
- ✓ Function Key
- ✓ Network Technology
- ✓ World Wide Web
- ✓ Internet Technology

# **[APPLY ONLINE](https://pay.bharatiyapashupalan.com/onlinerequirment)**

# उन्नेत पशुपालन, उन्नेत भारत

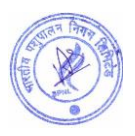